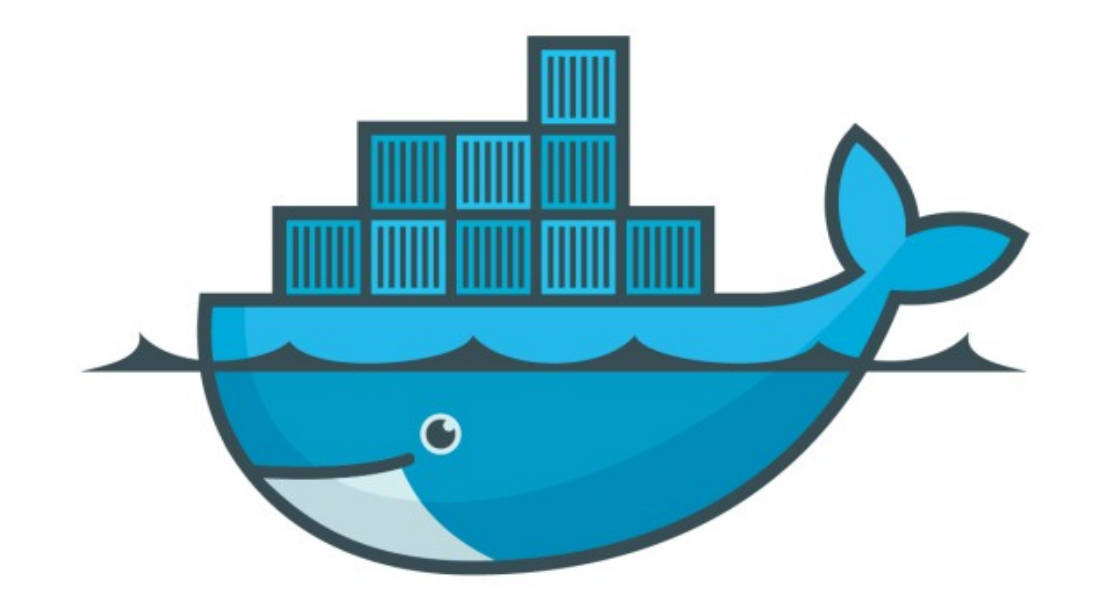

## DOCKER

*Run Our First Container*

## *Docker Containers: This Lecture*

- ➤ Image vs Containers
- ➤ run containers
- ➤ Check container logs & process

## *Image vs Containers*

- ➤ Why Containers required?
- ➤ What is Image?
- ➤ Image is the Application we want to run
- ➤ Containers is an running instance of an Image
- ➤ You can have many containers running the same image
- ➤ In this lecture we will use Open Source Nginx Web-Server
- ➤ Docker Central Repository [\(hub.docker.com\)](http://hub.docker.com)
- ➤ Start with Hello World Docker Image
- ➤ Start Nginx web-server in Docker docker container run - -publish <host port:container port> <image\_name>
- ➤ Process Done:

Dowloaded the Images form Docker Hub Started new Container Exposed port 80 on Host Machine Routes traffic to the container port 80

- ➤ Stop Container fore-ground process  $ctrl+c$
- ➤ Start Container in Back-Ground or detach mode docker container run - -publish <host port:container port> --detach <image name>
- ➤ List running Containers docker container ls docker ps (Old Way)

## *Will see you in Next Lecture…*

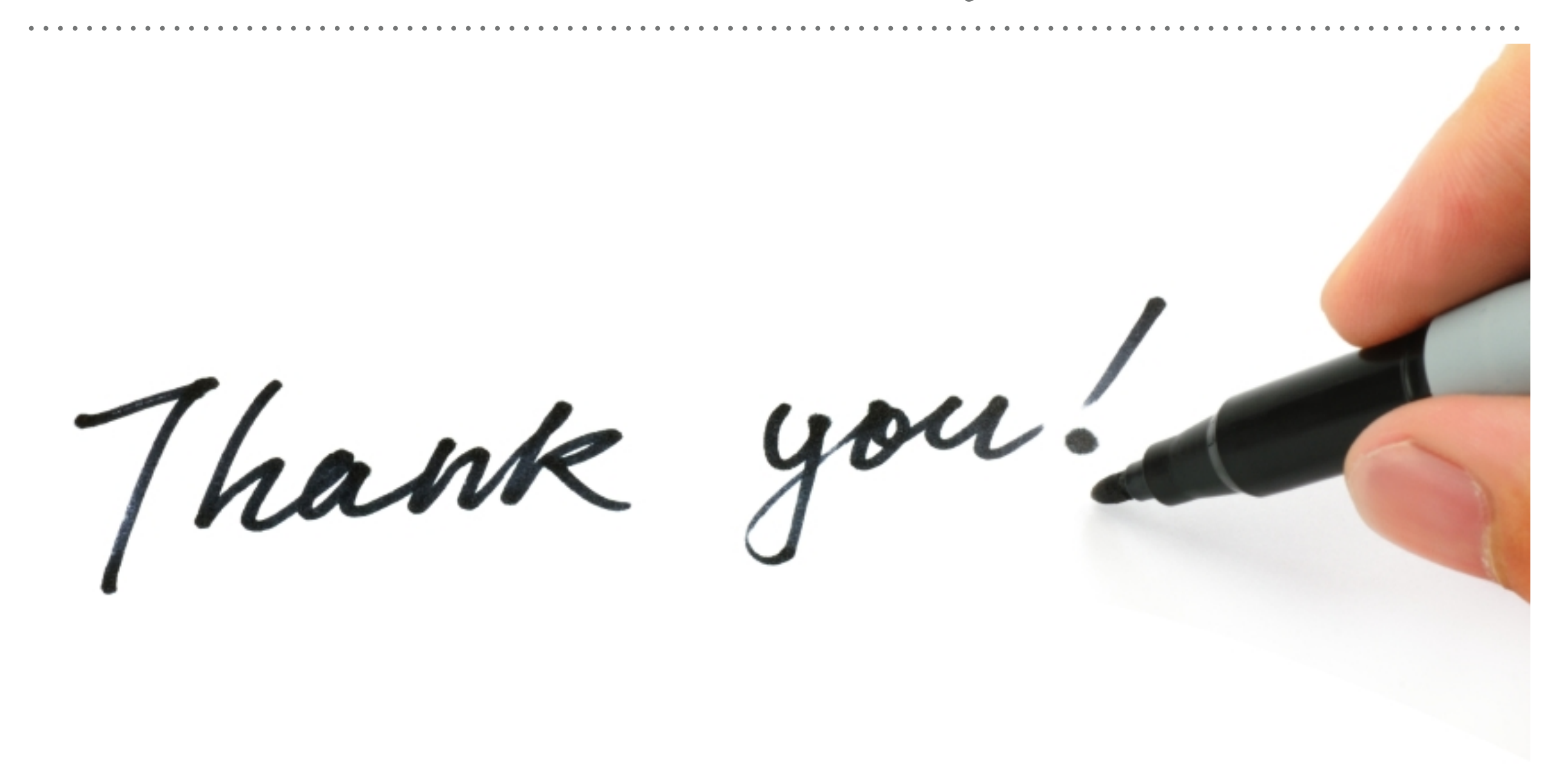

*See you in next lecture …*